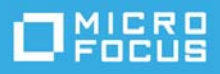

# **Versionshinweise zu TeamWorks 18.2.1**

März 2020

TeamWorks verbessert die Zusammenarbeit von Teams, die über Mobiltelefone, Webbrowser und den Micro Focus GroupWise-E-Mail-Client kommunizieren.

- ["Produktübersicht", auf Seite 1](#page-0-0)
- ["Neuheiten in TeamWorks 18", auf Seite 1](#page-0-1)
- ["Hinweise zur Installation", auf Seite 2](#page-1-0)
- ["Probleme bei der Installation/Aufrüstung", auf Seite 2](#page-1-1)
- ["Bekannte Probleme", auf Seite 3](#page-2-0)
- ["Dokumentation", auf Seite 4](#page-3-0)
- ["Rechtliche Hinweise", auf Seite 5](#page-4-0)

## <span id="page-0-0"></span>**Produktübersicht**

Mit TeamWorks können die Teams in Ihrer Organisation:

- projektbezogene, teamorientierte Diskussionen einleiten,
- Gespräche in Echtzeit führen,
- Dateien dynamisch freigeben.

### <span id="page-0-1"></span>**Neuheiten in TeamWorks 18**

#### **Neu in 18.2.1**

Zusätzlich zu Fehlerbehebungen enthält TeamWorks 18.2.1 Folgendes:

- Verbesserungen der Benutzeroberfläche des TeamWorks-Webclients
- Betriebssystem- und Sicherheitsaktualisierungen
- Bibliotheksaktualisierungen
- Einen Link zum [TeamWorks Idea Exchange](https://community.microfocus.com/t5/TeamWorks-Idea-Exchange/idb-p/TeamWorksIdeas) im TeamWorks-Webclient für TeamWorks-Benutzer und -Administratoren (Admin-Benutzer)

#### **Neu in 18.2**

Zusätzlich zu Fehlerbehebungen enthält TeamWorks 18.2 Folgendes:

- Unterstützung für die Dateifreigabe in Räumen und die Organisation dieser Dateien in Ordnern
- Unterstützung für gemeinsame Bearbeitung über eine Micro Focus-Inhaltseditor-Appliance
- Unterstützung für SLES 15 SP1
- Wichtige Architekturaktualisierungen
- Neue oder aktualisierte Benutzeroberfläche für Web- und mobile Clients

#### **Neu in 18.1.1**

Zusätzlich zu Fehlerbehebungen enthält TeamWorks 18.1.1 Folgendes:

- Unterstützung für NetIQ Authentication Manager
- Aktualisierte Bibliotheken
- Aktualisierte Benutzeroberfläche
- Verbesserte Zuverlässigkeit, Bedienung und Zugänglichkeit

#### **Neu in 18.1**

Zusätzlich zu Fehlerbehebungen enthält TeamWorks 18.1 Folgendes:

- Erwähnung/Tagging von Benutzern, um sie über Posts zu benachrichtigen
- Wichtige Architekturaktualisierungen
- Verbesserte E-Mail-Benachrichtigungen
- Unterstützung für SLES 15
- Verbesserte Leistungsfähigkeit

## <span id="page-1-0"></span>**Hinweise zur Installation**

Voraussetzung für eine erfolgreiche TeamWorks-Bereitstellung:

- 1. Sie benötigen einen vollständig konfigurierten DNS-Dienst im Netzwerk. Weitere Informationen finden Sie nachfolgend unter [Bekannte Probleme.](#page-2-0)
- 2. Planen Sie Ihre Bereitstellung mithilfe folgender Dokumente: *TeamWorks 18.2.1 Planning Your TeamWorks Deployment – Best Practices* (TeamWorks 18.2.1: Planen Ihrer TeamWorks-Bereitstellung – Bewährte Verfahren) und [TeamWorks 18 Planning Worksheets](../../resources/tw-bp-planning-worksheet.xlsx) (Planungsarbeitsblätter für TeamWorks 18).
- 3. Stellen Sie TeamWorks entsprechend den Anweisungen im *GroupWise TeamWorks 18.2.1: Installation and Deployment Guide* (GroupWise TeamWorks 18.2.1: Installations- und Bereitstellungshandbuch) bereit.

# <span id="page-1-1"></span>**Probleme bei der Installation/Aufrüstung**

Es sind keine Probleme bei der Installation/Aufrüstung bekannt.

## <span id="page-2-0"></span>**Bekannte Probleme**

 **HSTS kann zu Problemen beim Zugriff führen:** Gelegentlich blockieren Browser den Zugriff auf TeamWorks mit Fehlermeldungen, in denen HSTS (HTTP Strict Transport Security) als Ursache angegeben wird.

Wenn ein Administrator z. B. eine Registerkarte zur Verwaltung längere Zeit geöffnet hat, kann der Browser plötzlich eine HSTS-Fehlermeldung anzeigen und den Webclient blockieren.

Dieses Problem wird zwar nicht durch den TeamWorks-Webclient verursacht, ist aber trotzdem lästig.

Eine oder mehrere der folgenden Maßnahmen können bei der Lösung des Problems helfen:

- Ersetzen Sie den DNS-Namen in der URL zum Zugriff auf das Verwaltungsprogramm durch die IP-Adresse der Appliance.
- Löschen Sie den Cache des Browsers und starten Sie ihn dann neu.
- Löschen oder deaktivieren Sie die HSTS-Einstellungen im Browser.

Wenn Sie Hilfe benötigen, suchen Sie im Internet nach Informationen zum Thema "HSTS löschen oder deaktivieren".

- **DNS-Dienste müssen im Netzwerk ausgeführt werden:** Vor der Bereitstellung von TeamWorks müssen Sie einen vollständig konfigurierten DNS-Server einrichten, der in dem von TeamWorks verwendeten Netzwerk ausgeführt wird. Andernfalls schlägt die anfängliche Systemkonfiguration fehl.
- **Die DNS-Namen von Such- und All-in-One-Appliances dürfen nicht mit einer Zahl beginnen:** Wenn Sie bei der ersten Bereitstellung von Such- und All-in-One-Appliances einen DNS-Namen eingeben, der mit einer Zahl beginnt, schlägt die Installation der Appliance fehl und muss erneut durchgeführt werden.

Micro Focus plant, dieses Problem in einer zukünftigen Aktualisierung zu beheben.

 **Für die Passwörter der Benutzer von Dienstkonten müssen ASCII-Zeichen verwendet werden:** Wenn Sie bei der Ersteinrichtung des TeamWorks-Diensts Passwörter für die unten aufgeführten TeamWorks-Dienstkonten festlegen, dürfen Sie für die folgenden Benutzer nur ASCII-Zeichen verwenden:

svcs-user svcs-admin

Micro Focus plant, dieses Problem in einer zukünftigen Aktualisierung zu beheben.

 **Datenbanknamen – Keine Gedankenstriche verwenden:** Wenn Sie einen Gedankenstrich im Datenbanknamen verwenden, schlägt die Erstellung der Datenbank fehl.

In diesem Fall klicken Sie auf die Schaltfläche **Zurück**, um zu dem Feld zurückzukehren und den Namen zu ändern.

 **Beheben der Kontosperrung:** Wenn das Konto eines Benutzers aufgrund fehlgeschlagener Anmeldeversuche gesperrt wird, kann der Administrator das Passwort zurücksetzen und TeamWorks wie [in diesem TID beschrieben](https://support.microfocus.com/kb/doc.php?id=7023678) neu starten.

Alternativ kann der Benutzer nach 30 Minuten erneut versuchen, sich anzumelden.

Micro Focus plant, in einer zukünftigen Version Captcha zum Zurücksetzen von Passwörtern zu implementieren.

 **Benutzer können sich nicht authentifizieren:** Wenn sich Ihre Benutzer nicht authentifizieren können und Sie in der Datei appserver.log Einträge sehen, die den folgenden Fehlermeldungen ähnlich sind, überprüfen Sie Ihren PostgreSQL-Datenbankzugriff. Überprüfen Sie außerdem den freien Speicherplatz in /vastorage.

2017-07-10 11:08:41,789 WARN [http-nio-8443-exec-6] [org.hibernate.util.JDBCExceptionReporter] - SQL Error: 0, SQLState: 53100 2017-07-10 11:08:41,789 ERROR [http-nio-8443-exec-6] [org.hibernate.util.JDBCExceptionReporter] - ERROR: could not access status of transaction 0 Detail: Could not write to file "pg\_subtrans/000A" at offset 237568: No space left on device. 2017-07-10 11:08:41,790 ERROR [http-nio-8443-exec-6] [com.novell.teaming.module.authentication.impl.PlusAuthenticationProviderModul e] - Authentication failure for [mclark] org.springframework.dao.DataAccessResourceFailureException: Hibernate operation: could not get next sequence value; SQL [select nextval ('ss\_loginaudit\_id\_sequence')]; ERROR: could not access status of transaction 0 Detail: Could not write to file "pg\_subtrans/000A" at offset 237568: No space left on device.; nested exception is org.postgresql.util.PSQLException: ERROR: could not access status of transaction 0 Detail: Could not write to file "pg\_subtrans/000A" at offset 237568: No space left on device.

- **Hochladen angehängter Dateien Einschränkungen für Namen:** Das Hochladen eines Anhangs im TeamWorks-Webclient schlägt fehl, wenn der Dateiname eines der folgenden Zeichen enthält:
	- $\bullet$  Raute oder Hashtag (#)
	- $\triangleleft$  Caret ( $\wedge$ )
	- Et-Zeichen (&)
	- Schrägstrich (/) (nur Macintosh, da Windows-Dateinamen dieses Zeichen nicht enthalten können)
- **Selbstsignierte Zertifikate werden nicht unterstützt:** Selbstsignierte Zertifikate zur Sicherung von Appliance-Verbindungen werden nicht unterstützt. Sie können beispielsweise keine selbstsignierten Zertifikate verwenden, um die benötigten sicheren Verbindungen zwischen TeamWorks und Inhaltseditor-Appliances herzustellen. Stattdessen müssen Sie Zertifikate verwenden, die von einer branchenüblichen, vertrauenswürdigen Zertifizierungsstelle ausgestellt wurden.
- **Probleme bei Inhaltseditor-Verbindungen:** Es sind zwei Verbindungsprobleme bekannt:
	- **Dokument wird inaktiv:** Wenn die Verbindung zwischen TeamWorks und dem Inhaltseditor unterbrochen wird, wird das bearbeitete Dokument abgeblendet und die Bearbeitung ist nicht mehr möglich. Dies kann oft behoben werden, indem der Benutzer im Browser zwei- oder dreimal auf die Schaltfläche "Zurück" klickt.
	- **Das Dokument kann nicht geladen werden:** Wenn TeamWorks die Verbindung zum Inhaltseditor als aktiv betrachtet, der Editor in Wirklichkeit jedoch nicht verfügbar ist, zeigt TeamWorks fälschlicherweise die Option **Bearbeiten** an. In diesem Fall kann das Dokument nicht geladen werden und ein Fehler wird angezeigt. Durch Klicken auf die Schaltfläche "Zurück" im Browser wird der Arbeitsbereich für Dateien und Ordner neu geladen.

## <span id="page-3-0"></span>**Dokumentation**

Die Dokumentation zu TeamWorks befindet sich [hier](https://www.novell.com/documentation/teamworks-18) (https://www.novell.com/documentation/teamworks-18).

# <span id="page-4-0"></span>**Rechtliche Hinweise**

Informationen zu rechtlichen Hinweisen, Marken, Haftungsausschlüssen, Gewährleistungen, Ausfuhrbeschränkungen und sonstigen Nutzungseinschränkungen, Rechten der US-Regierung, Patentrichtlinien und zur Erfüllung von FIPS finden Sie unter [http://www.novell.com/company/legal/](https://www.microfocus.com/about/legal/).

**Copyright © 2017–2020 Micro Focus oder deren Tochtergesellschaften.**